# Zaawansowane Aplikacje Internetowe Struts 2 framework

# <span id="page-0-0"></span>Piotr Mazur

### Katedra Mikroelektroniki i Technik Informatycznych

# Łódź, 19 października 2010

[Tagi JSP](#page-6-0)

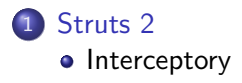

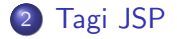

Piotr Mazur [Zaawansowane Aplikacje Internetowe](#page-0-0)

4日)

冊  $\,$ э

 $\left($  $\sim$ к E

경제

- Pozwalają na wykonanie dodatkowych operacji przed lup po wykonaniu akcji
- Przed wykonaniem każdej akcji wykonuje się zwykle kilka/kilkanaście interceptorów
- Grupę interceptorów określamy mianem **stosu**
- <span id="page-2-0"></span>Stos interceptorów można przypisać do **pakietu**

```
public class TestInterceptor extends AbstractInterceptor{
  @Override
  public String intercept(ActionInvocation invocation) throws Exception {
     System.out.println("Przed wykonaniem akcji");
     String result=invocation.invoke();
     System.out.println("Po wykonaniu akcji");
     return result;
   }
}
```
イロト イ押 トイヨ トイヨト

E

- **•** Interceptor powinien implementować interfejs **com.opensymphony.xwork2.interceptor.Interceptor**
- Klasa

**com.opensymphony.xwork2.interceptor.AbstractInterceptor** implementuje ten interfejs - można ją rozszerzać

**•** Interceptory **MUSZA** być thread-safe

Dodatkowe informacje na temat definiowania interceptorów można znaleźć na stronie

http://struts.apache.org/2.x/docs/writing-interceptors.html

つくへ

## Uzyskanie dostępu do akcji która ma być (lub była) wykonywana dla danego interceptora

ActionSupport action=(ActionSupport) invocation.getAction();

Wartość zwrócona przez **getAction** jest klasy **Object**

 $\Omega$ 

# Lista tagów

- Tagi pozwalają na korzystanie z mechanizmów oferowanych przez **Struts 2** z poziomu strony JSP
- Korzystanie z tagów nie jest wymagane jednak ułatwiają one budowanie widoku aplikacii
	- Automatyczne dodawanie informacji validujących formularz
	- Obsługa języka **OGNL**
- Tagi bazują na wzorcach opracowanych w języku **freemarker**

Kompletna lista tagów dostępna jest na stronie

http://struts.apache.org/2.x/docs/tag-reference.html

∢ 何 ≯ ∢ 目 ≯ ∢ 目

<span id="page-6-0"></span>つくへ

[Struts 2](#page-2-0) [Tagi JSP](#page-6-0)

Tagi **Struts 2** dostępne są w kilku wariantach określanych mianem motywów **theme**

- Wszystkie tagi dostępne są w kilku wariantach
- W zależności od motywu tag może wygenerować inny kod **HTML**
- Można definiowac własne motywy
- Domyślnym motywem jest **xhtml**

Aby korzystać z biblioteki tagów oferowanych przez **Struts 2** należy je dołączyć do strony JSP

<%@ taglib prefix="s" uri="/struts-tags" %>

つくへ

#### [Struts 2](#page-2-0) [Tagi JSP](#page-6-0)

# Przykłady

### s:if <s:if test="%{object.property}">Treść1</s:if> <s:elseif test="%{object.otherproperty}">Treść2</s:if> <s:else>Treść 3</s:else>

### s:property

```
<s:property value="object.property" />
```
### s:iterator

```
<s:iterator value="lista" >
 Element listy: <s:property /> <br/>
</s:iterator>
```
W przykładzie iteratora wykorzystywana jest domyślna wartość przechowywana na stosie

イロト イ押 トイヨ トイヨ トー

 $\equiv$ 

**Object-Graph Navigation Language** - język wykorzystywany przez **Struts 2** w widoku JSP

- Jest to język typu **Expression Language** mający zastąpić wykorzystywany w jsp język **EL**
- Pozwala na dostęp oraz manipulację **Grafem Obiektów** z poziomu strony JSP

Dokumentację można znaleźć na stronie

http://www.opensymphony.com/ognl/

∢何 ▶ ∢ ヨ ▶ ∢ ヨ ▶

[Struts 2](#page-2-0) [Tagi JSP](#page-6-0)

The End

メロメメ 御 メメ きょく モド

<span id="page-10-0"></span>目